# Guide for intel Developer Cloud

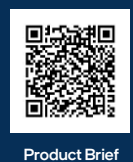

### How to Sign Up

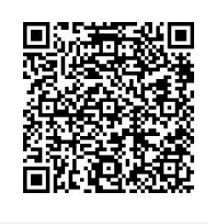

1. Go to Intel Developer Cloud: <https://cloud.intel.com/HackDavis> Show us what you've built at Intel's booth and get a chance to receive awesome Intel swag and enter a raffle!

### **Standard - Free**

Explore and evaluate the latest Intel® AI<br>products plus:

- · Develop AI skills Access cutting edge learning
- resources.
- Get support from the Intel<br>■ community
	- Subscribe
- **SOFTWARE** Training **Software Catalog**
- 3. Subscribe to "Standard" service tier and complete cloud registration.

2. Click Get Started

4. Select "Training"

- 5. Launch a Jupyter Notebook
- 6. Or acces[s Prediction Guard LLM APIs](https://hackmd.io/@kAdFkzESSY2yWQ8EO82Uyw/r1vAtD9cT)

## Hugging Face

**Challenge** Push your customized models to Hugging Face Leaderboard and gain points towards the Intel prize.

*See scoring rubric below for more details.*

If you want to deploy on a dedicated machine (CPU based) stop by Intel's booth.

### **Compute Access**

Choose Your Accelerator:

• **Jupyter Hub Interface**: A shared service environment backed by Intel Max series GPUs and 4th Generation Intel® Xeon® Scalable Processors.

### **Project Ideas**

- Music Generator: Create an AI-based tool that generates new music compositions based on a given genre or prompt.
- AI-Powered Story Writer: Build a tool that autogenerates short stories or scripts based on a theme or set of characters.
- Stable Diffusion Comic Book Creator: Utilize generative AI to create dynamic comic book layouts and stories.
- PDF Chat: Develop an interactive PDF where users can chat with an AI to get summarized content or translations on the fly.

### **References and Goodies**

Access [Prediction Guard LLM APIs](https://hackmd.io/@kAdFkzESSY2yWQ8EO82Uyw/r1vAtD9cT)

[Intel BigDL for LLMs](https://github.com/intel-analytics/BigDL) - Inference and Finetuning using LoRA [Intel Extension for Transformers](https://github.com/intel/intel-extension-for-transformers) - Accelerated LLMs on CPUs [Intel extension for TesorFlow](https://github.com/intel/intel-extension-for-tensorflow) - Optimized for CPUs and GPUs [Intel extension for PyTorch](https://github.com/intel/intel-extension-for-pytorch) - Optimized for CPUs and GPUs [OpenVINO music Generation](https://docs.openvino.ai/2023.1/notebooks/250-music-generation-with-output.html) - Generative application using OpenVINO

### **Getting Started**

Quickly integrate Intel's AI tools into your project with these code snippets for PyTorch, chatbots. For example, **Intel Extension for PyTorch:**

import torch import intel\_extension\_for\_pytorch as ipex model = Model().eval()  $data = ...$ dtype = torch.float32 # torch.bfloat16, torch.float16 onl supported on GPUs model = model.to('xpu') # `xpu` is the device name for GPUs, if using CPUs, use `cpu` data = data.to('xpu')

model = ipex.optimize(model, dtype=dtype)

### **Intel AI Tools for Chatbots:**

# pip install intel-extension-for-transformers from intel\_extension\_for\_transformers.neural\_chat import build\_chatbot  $chatbot = build chatbot()$ response = chatbot.predict("Tell me about Intel Xeon Scalable Processors.")

# Best Use of Intel Developer Cloud Scoring Rubric **Best Use of Intel Developer Cloud Scoring Rubric**

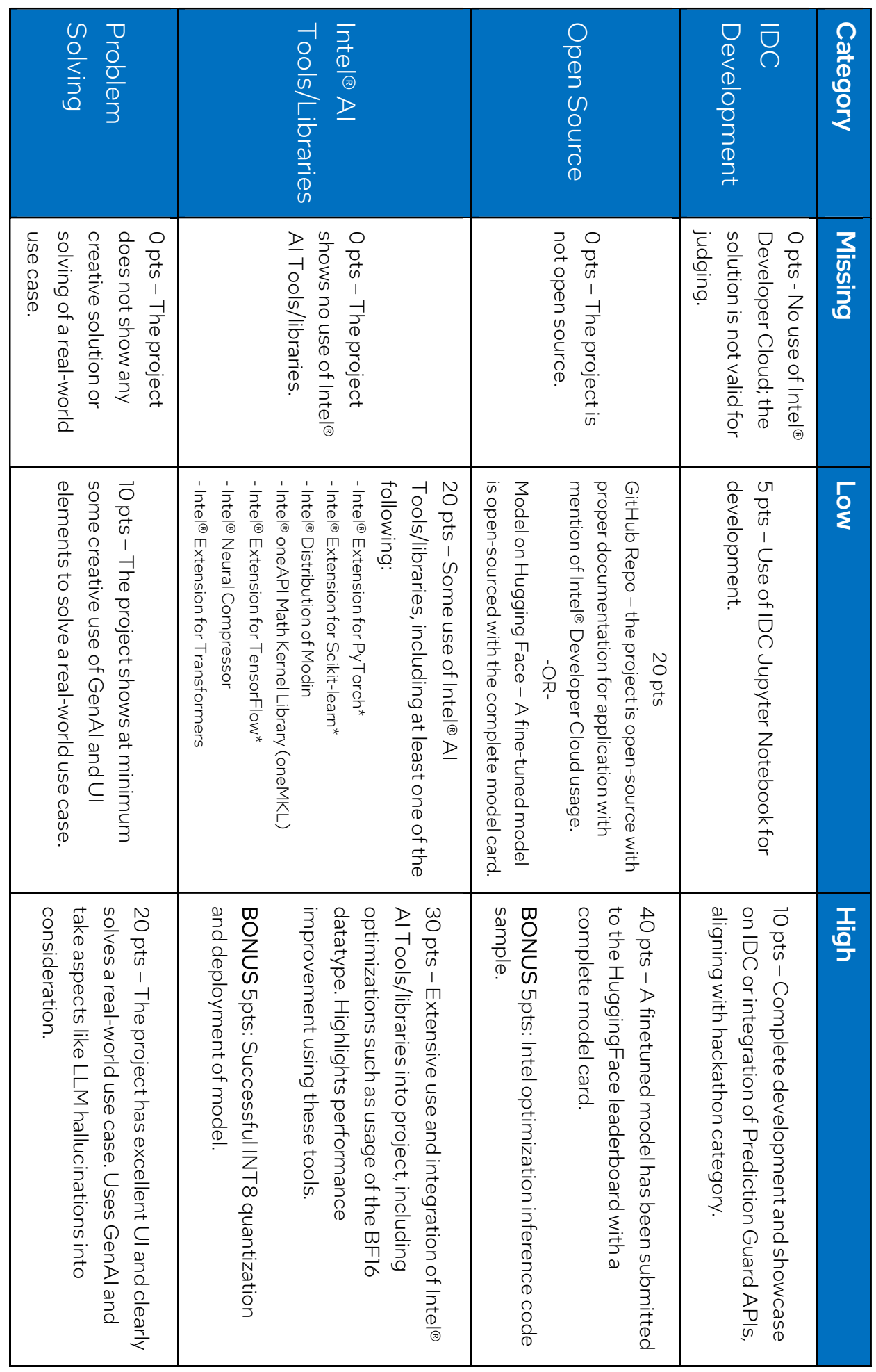

BONUS 5 pts: Post your project on social media tag @IntelSoftware and add hashtag #HackwithIntel Intel Judges can award fractional points at will, based on theire valuation of the project. Intel judges retains complete discretion in allocating points for each category. Intel Judges can award fractional points at will, based on their evaluation of the project. Intel judges retains complete discretion in allocating points for each category.

֦ ֡֜֡